## A.R. Sanchez, Jr. School of Business – PPE

### **Texas A&M International University PPE 7-Step Workflow**

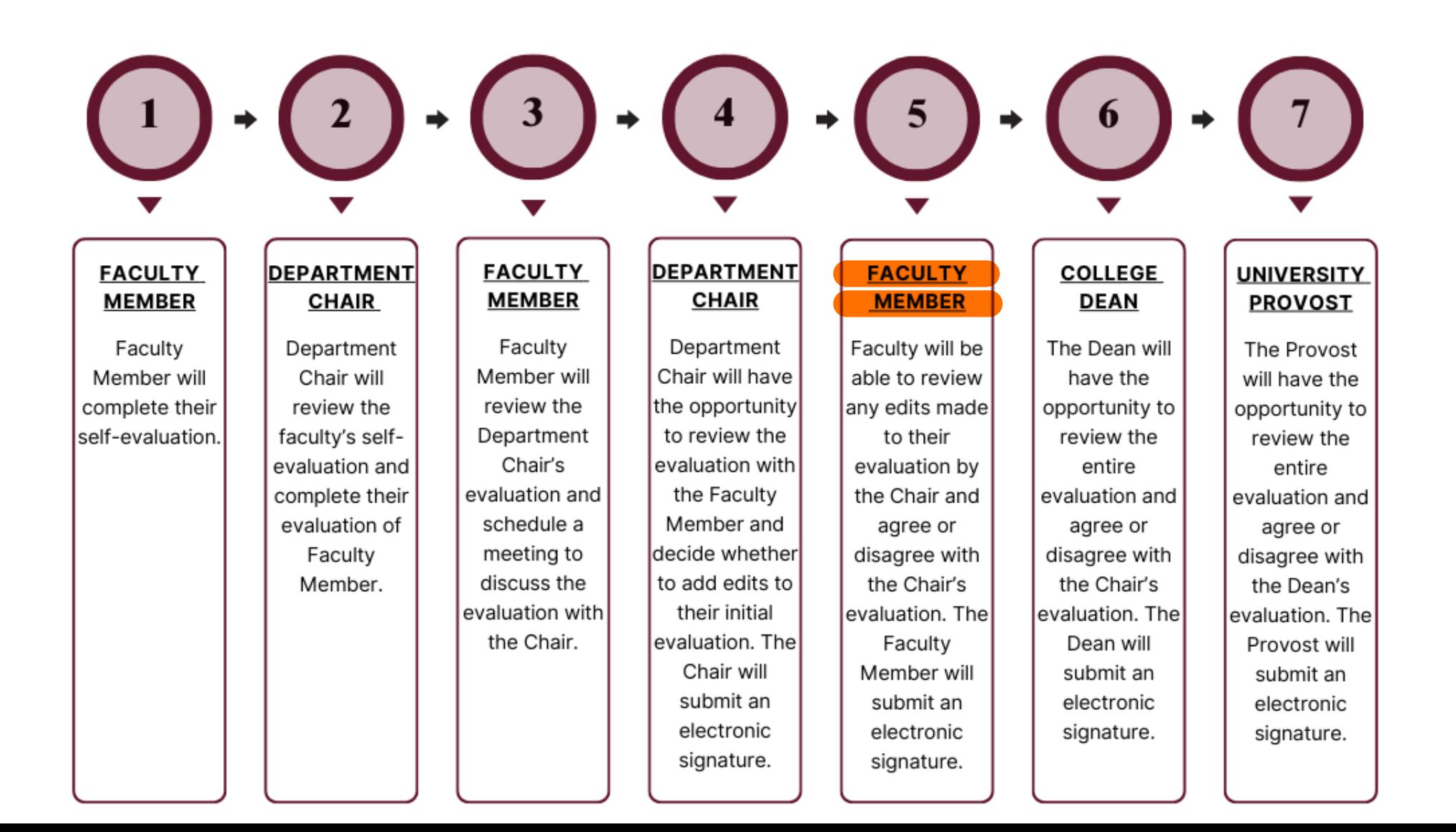

## Logging into AEFIS

Website: https://tamiu.aefis.net

Make sure and have Duo Connect to login.

Login with your TAMIU **Credentials** 

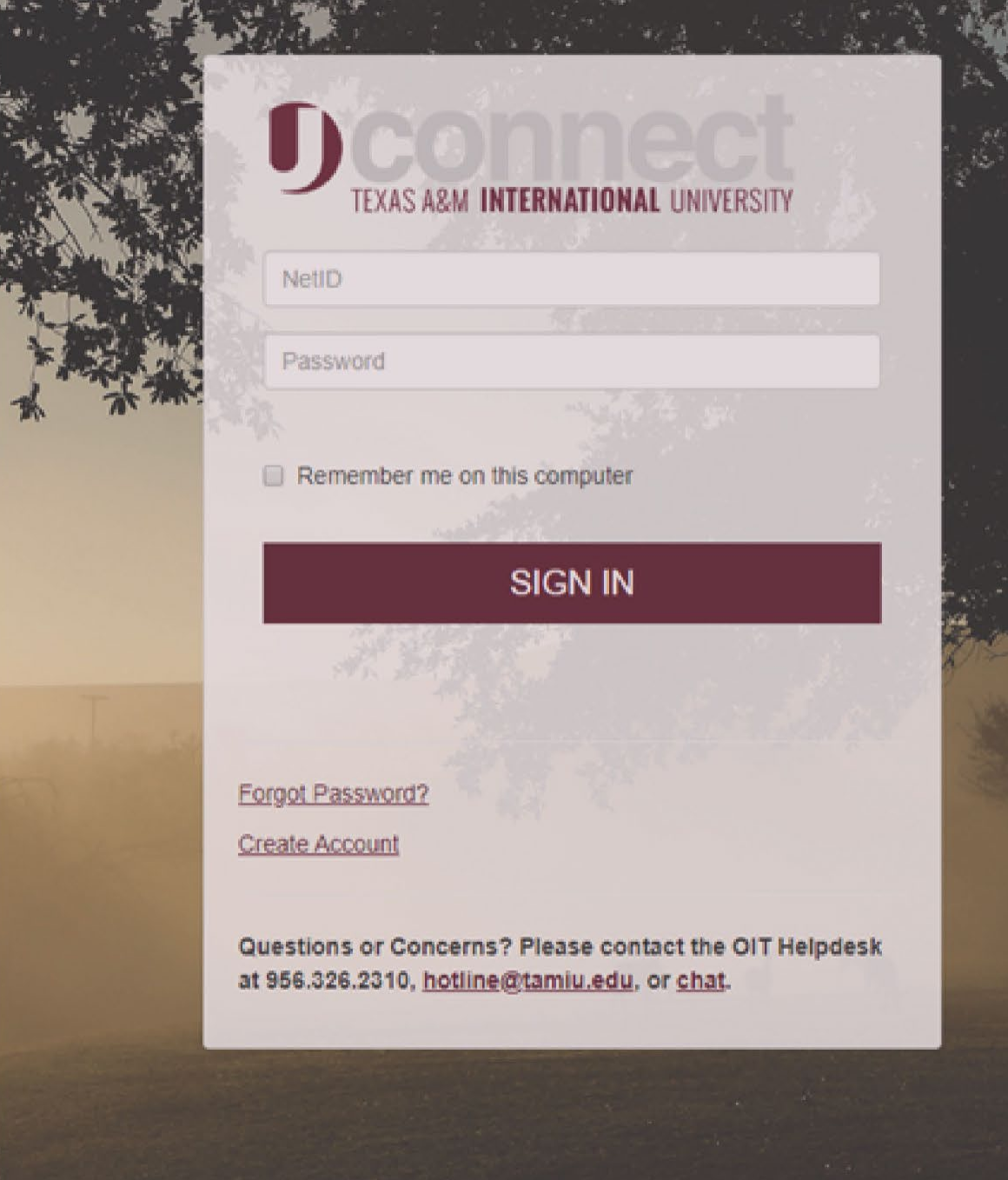

## Log in through Uconnect

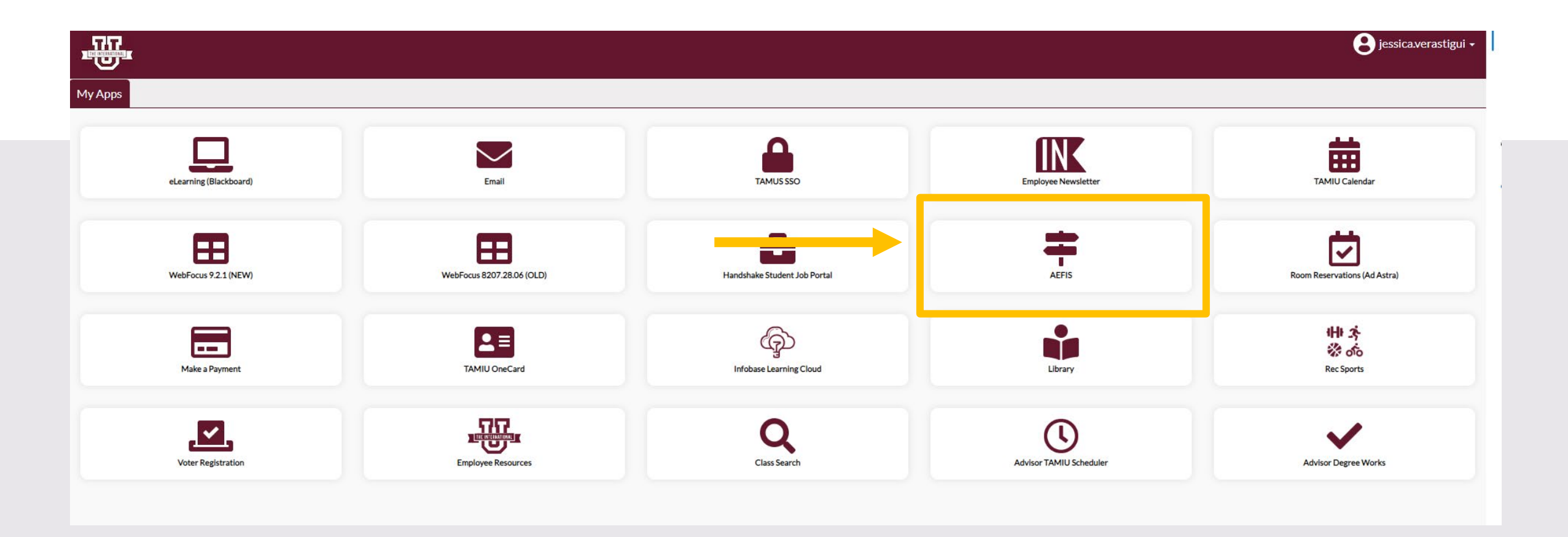

# AEFIS Homepage

# Faculty Member Review – Step 5

## Click on the Pencil

#### **Action Items**  $\rightarrow$

×

DATA COLLECTION FORMS

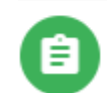

值

2023 TAMIU PPE Form - School of Business Faculty Activity Name ₹ 5. Faculty Member

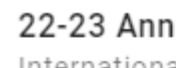

22-23 Annual Assessment: Academic Progra

International Business, PhD [Program-8] ₹ 1. Program Coordinator Plan Submit

**VIEW ALL 4 ACTION ITEMS** 

## Review to see if any updates were made:

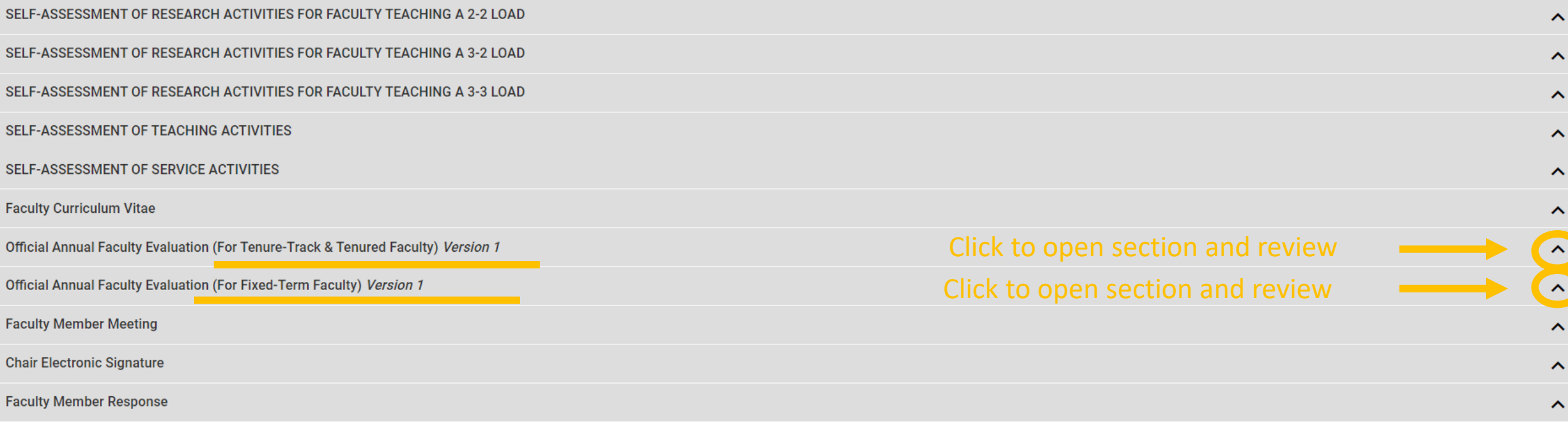

**CONTINUE LATER SUBMIT THE FORM** 

### Faculty Member Response:

• Once you are done reviewing, you will then click on the arrow that is aligned with "Faculty Member Response".

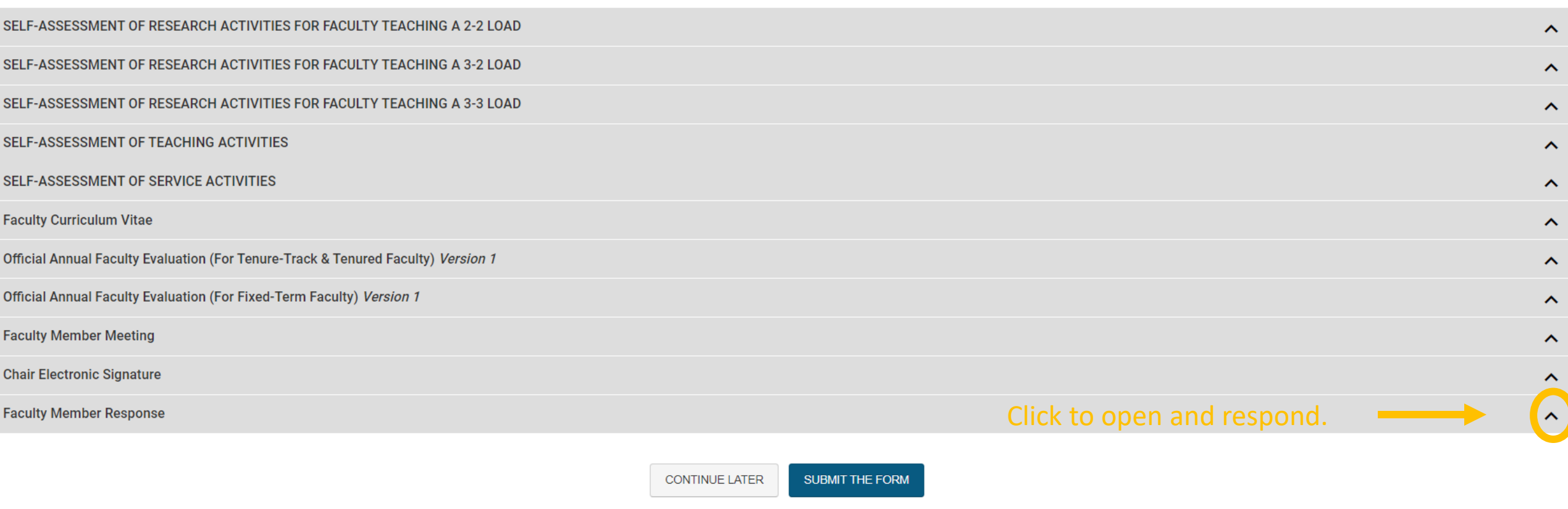

## Faculty Member Response:

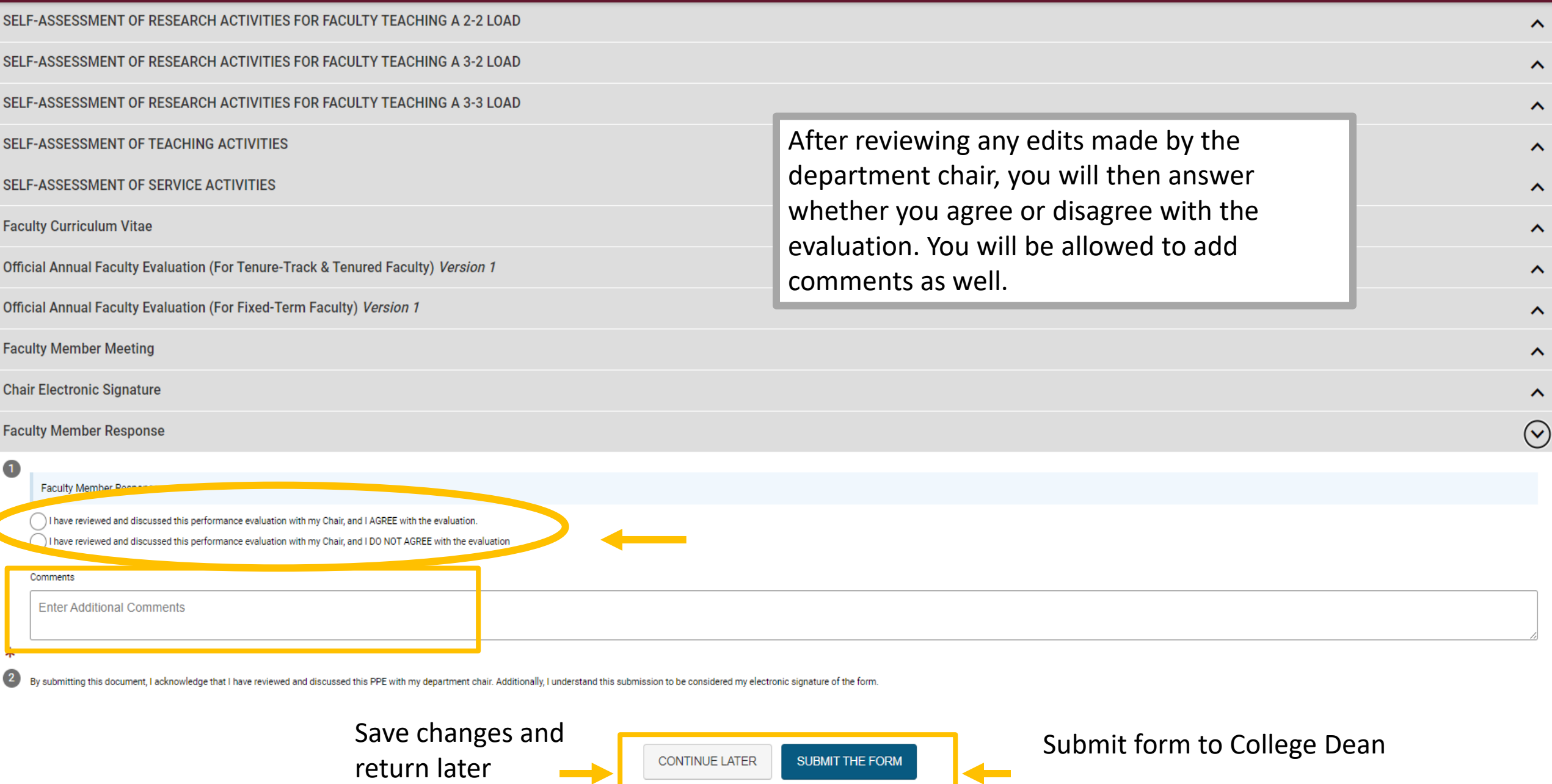

### Submit form to Dean:

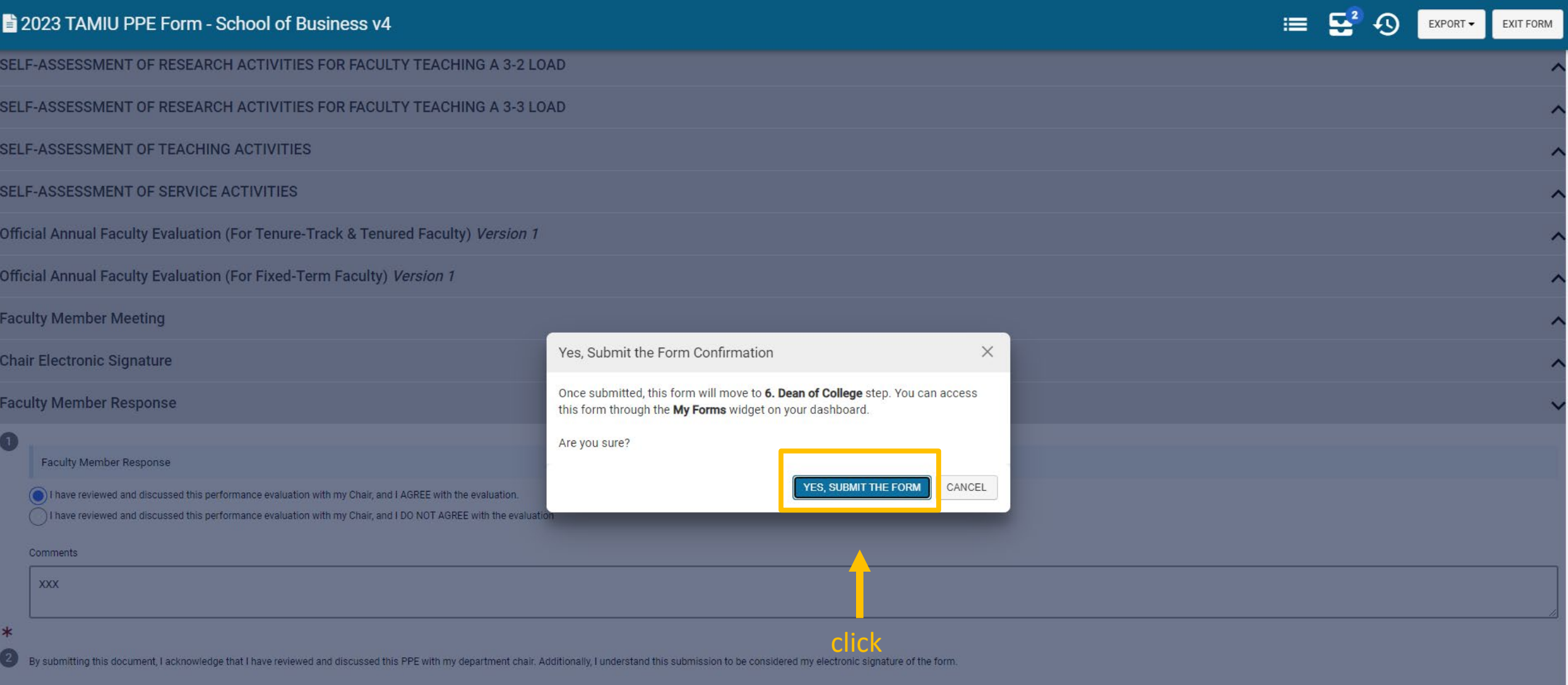

# Thank you!